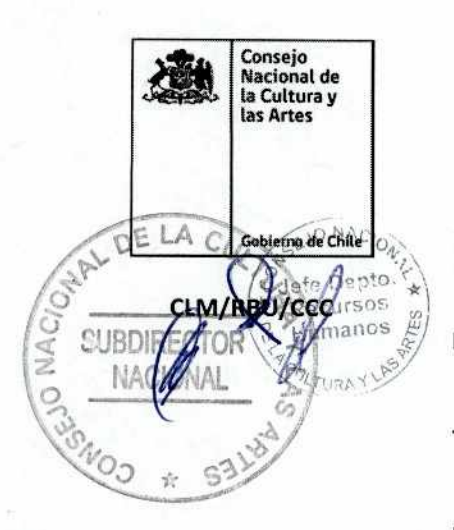

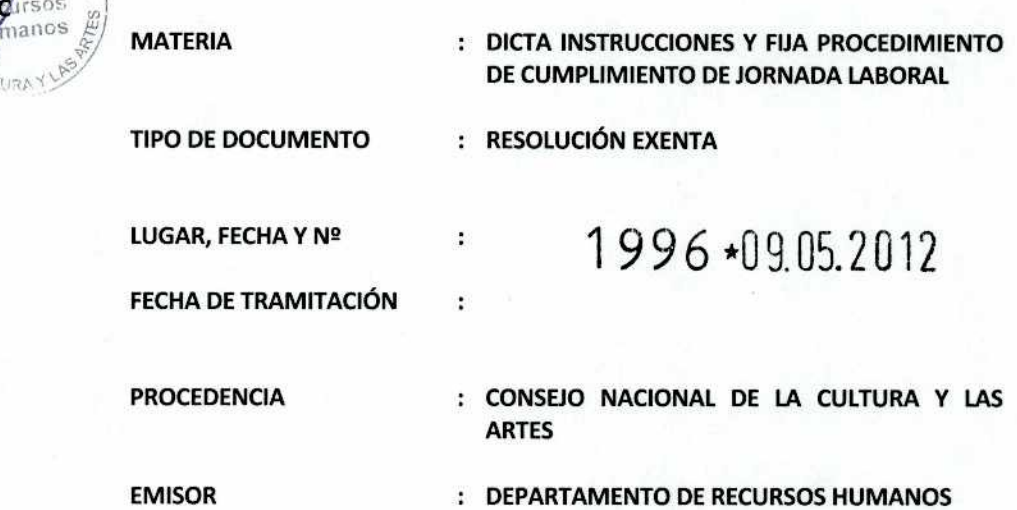

### **VISTOS:**

Estos antecedentes y lo dispuesto en el DFL Nº29 del Ministerio de Hacienda que fija el texto refundido y sistematizado de la Ley nº 18.834 de 1989 sobre Estatuto Administrativo; la ley nº 18.575 de 1986 de Orgánica Constitucional de Bases Generales de Administración del Estado; la ley Nº19.891 que crea el Consejo Nacional de la Cultura y las Artes ; el Decreto nº1.897 de 1965 del Ministerio del Interior, el Código de Buenas Prácticas Laborales estableció por Instructivo Presidencial nº2 de 2006, Ley 19.880 del Ministerio Secretaria General de la Presidencia; Art 31 del DFL 1 del Ministerio Secretaría General de la Presidencia Dictámenes Nº78388/64, 43303/01, 53888/68, 10503/96, 41250/99, 62826/04, 007215790, Resolución Exenta N°4815 del 20 de noviembre 2009 que fija jornada laboral del Nivel Central; Resolución 106 del 2011, todas del Consejo Nacional de la Cultura y las artes,

## **CONSIDERANDO:**

Que, el Consejo Nacional de la Cultura y las Artes, tiene por objetivo apoyar el desarrollo de las artes y la difusión de la cultura, contribuir a conservar, incrementar y poner al alcance de las personas el patrimonio cultural del país.

Que, en virtud de la Ley Nº 19.891, que crea el Consejo Nacional de la Cultura y las Artes, el Presidente del Consejo, es el Jefe Superior del Servicio, como tal puede · ejecutar y celebrar los actos que estime conducentes a la obtención de los objetivos del Servicio.

Que, es útil agregar que los servicios públicos pueden dictar instrucciones en cumplimiento del artículo 5° de la ley N° 18.575, en virtud del cual las autoridades y funcionarios deberán velar por la eficiente e idónea administración de los medios públicos y por el debido cumplimiento de la función pública, lo que ha sido ratificado por la jurisprudencia administrativa, contenida en el dictamen N° 34.943, de 2009.

Que, en orden a aumentar los niveles de eficacia y eficiencia en el desarrollo de sus funciones y la optimización de los recursos humanos y materiales para el logro de sus fines, se dicta esta resolución para que adecuar la normativa y aplicación de la jornada laboral del Consejo Nacional de la Cultura y las Artes, a objeto de dar cumplimiento a lo prevenido en las leyes, decreto, instrucciones, circular y resolución precedente citados en los vistos de esta resolución.

Que, la presente medida tiene su fundamento en razones de buen servicio y permitirá el adecuado control por parte de las jefaturas directas, a fin de contabilizar correctamente las horas trabajadas por el personal que se señalará:

### RESUELVO:

ARTICULO PRIMERO: Adóptense, a contar de esta fecha, las medidas conducentes a la plena aplicación de las presentes instrucciones aplicables al procedimiento cumplimiento de jornada laboral por parte de los Departamentos y Unidades de este Servicio en el Nivel Central, referente a los procedimientos y materias que a continuación se indican:

# PROCEDIMIENTO CUMPLIMIENTO DE JORNADA LABORAL CONSEJO NACIONAL DE LA CULTURA Y LAS ARTES.

# I.- INTRODUCCIÓN:

Con la finalidad de orientar a nuestros usuarios del Consejo Nacional de la Cultura y las artes, en el proceso de cumplimiento de la jornada laboral y las solicitudes del uso de derechos del personal en este ámbito. En este documento se describen los pasos que se deben seguir para cumplir con la jornada laboral, todo ello, en sujeción a las normas establecidas para los servicios públicos, referentes a los procedimiento administrativos, el cual debe velar por el buen funcionamiento de os actos que se generan en el Consejo Nacional de la Cultura y las Artes.

El alcance del presente procedimiento se aplica para todo personal del Consejo Nacional de la Cultura y las Artes del Nivel Central (Valparaíso y Santiago). Entendiese por tales a los funcionarios de planta, a contrata y aquellos bajo la modalidad a honorarios cuyo contrato estipule la obligatoriedad de cumplir jornada laboral de 44 horas. Asimismo, el presente procedimiento e instrucciones regirá de manera supletoria, en todas aquellas Direcciones Regionales del Consejo Nacional de la Cultura y las Artes, que no tengan un procedimiento de cumplimiento de Jornada Laboral, y su cumplimiento deberá ser observado internamente por el Director Regional.

# II.- CONCEPTOS BÁSICOS Y HERRAMIENTAS DE GESTIÓN CONTROL HORARIA:

a) ATRASO: Ingreso posterior al inicio de la jornada laboral establecida, sin justificación.

b) AUSENCIA INJUSTIFICADA: Son los días no trabajados y que no hayan sido debidamente justificados a través de licencias médicas debidamente tramitadas, permisos administrativos con o sin goce de remuneraciones, uso de horas compensatorias, feriado legal, y caso fortuito o fuerza mayor que debe ponderar el jefe/a del servicio.

c) HORARIO ORDINARIO DE JORNADA LABORAL: De acuerdo al artículo 12 en REX 4815 del 20 de octubre de 2009 del Consejo Nacional de la Cultura y las Artes el horario ordinario de jornada laboral es de lunes a jueves, de 09:00 am a 18:00 pm (9 horas diarias) y los viernes, de 09:00 am a 17:00 pm (8 horas diarias). Se consideran dentro del horario de trabajo diario, treinta (30) minutos diarios para colación, los cuales se encuentran incorporados a la jornada diaria de trabajo.

d) INCUMPLIMIENTO DE JORNADA: Cuando no cumple con las nueve horas diarias (de lunes a jueves) o las ocho horas los viernes, sin justificación.

e) INFORME DE CUMPLIMENTO JORNADA: Dentro de los 10 primeros días de cada mes, se entregará a la jefatura de cada departamento el reporte de asistencia mensual del personal a su cargo bajo cumplimento de jornada laboral.

f) JORNADA LABORAL: La jornada ordinaria de trabajo de los funcionarios será cuarenta y cuatro (44) horas semanales distribuidas de lunes a viernes, no pudiendo exceder de nueve horas diarias, de acuerdo al Artículo 65º del DFL Nº 29 del Ministerio de Hacienda

g) MEMORANDO PROGRAMACIÓN DE HORAS: Dentro de la antepenúltima semana de cada mes, se entregará al Subdirector Nacional por parte de cada jefatura departamental, la propuesta de programación de horas extraordinarias de su departamento, para el análisis y aprobación/rechazo.

h) MÓDULO WEB RRHH: Es la plataforma electrónica de gestión de RRHH para personal del CNCA donde puede revisar su jornada laboral y realizar solicitudes de justificación o permisos laborales.

i) OMISIONES: corresponde a una ausencia de registro en la entrada y/o salida de la jornada de trabajo, la cual debe ser regularizada.

j) RELOJ CONTROL BIOMÉTRICO: Todo personal bajo control horario deberá registrar su ingreso y salida a través de los relojes control dispuestos por el servicio. Para ello, cada funcionario debe estar enrolado con su huella dactilar en el sistema.

k) SALIDA ANTICIPADA: Salida anterior al fin de la jornada laboral establecida, sin justificación.

I) SECCIÓN DE REMUNERACIONES: Sección perteneciente al Departamento de Recursos Humanos de Nivel Central, quienes se encargan de los procesos, gestión administrativa de pagos y descuentos de la remuneración y sueldo de funcionarios en Nivel Central. En caso que el/la funcionario/a presente problemas o dudas con el sistema, deberá contactarse con esta sección

m) SECCIÓN GESTIÓN DE PERSONAS: Sección perteneciente al Departamento de Recursos Humanos de Nivel Central, quienes se encargan de los procesos, gestión administrativa y elaboración de informes para el cumplimiento de la jornada laboral en Nivel Central. En caso que el/la funcionario/a presente problemas o dudas con el sistema, deberá contactarse con esta sección.

n) SISTEMA DE CONTROL DE ASISTENCIA: Procesos y herramientas dispuestos por la institución para el control del cumplimiento de la jornada laboral.

o) TRABAJO EXTRAORDINARIO: Trabajos extraordinarios solicitados por la jefatura al personal a continuación de la jornada ordinaria, de noche o en días sábado, domingo y festivos, cuando hayan de cumplirse tareas impostergables.

## III.- DEBERES Y DERECHOS CUMPLIMENTO DE JORNADA LABORAL:

1) DEBERES:

Todo funcionario señalado en esta norma deberá:

- a) Cumplir con jornadas de 44 horas semanales.
- b) Cumplir su jornada en el horario ordinario, establecido en la REX 4815/2009
- c) Registrar su ingreso y salida de la jornada laboral a través del reloj biométrico de control horario.
- d) Estar enrolado en el sistema del reloj biométrico. En caso que no esté enrolado o presente alguna dificultad para ello, deberá comunicarla de inmediato al Departamento de Recursos Humanos.
- e) Revisar periódicamente su cumplimento de jornada laboral en el Módulo Web de RRHH, siguiendo los siguientes pasos:
	- Paso. 1º ingresar a intranet y seleccionar el módulo de recursos humanos o digitar en el navegador de internet http://10.215.10.35/rrhh/.
	- Paso. 2º Ingresar usuario y contraseña
	- Paso. 3º Seguir la siguiente ruta: > Inicio > Información Personal > Detalle Reloj Control
	- Paso. 4º Podrá ver su detalle del mes en curso como anteriores.
- 2) DERECHOS:

Todo funcionario señalado en esta norma podrá:

- a) Solicitar horario de ingreso diferido, según proceda.
- b) Realizar justificaciones horarias por atrasos por causa que no dependan del/la funcionario/a. La aprobación de la justificación es discrecional de la jefatura directa. Se sugiere aprobar los atrasos menores o iguales a 30 minutos y los cuales no sean reiterados.
- c) Realizar las solicitudes de permisos y justificación horaria a través del Módulo Web de RRHH y enviadas a su jefatura designada.
- d) Justificar sus ausencias, según permite la normativa vigente deberá seguir el presente procedimiento para que la jefatura tenga conocimiento y tome las medidas correspondientes.

### IV.- RELOJ CONTROL BIOMÉTRICO:

Reloj control biométrico es el instrumento de control horario para el ingreso y salida de la jornada laboral del funcionario del Consejo Nacional de la Cultura y las artes, Nivel Central (Valparaíso y Santiago).

1) LECTOR DE HUELLA DIGITAL: Cada vez que comience o finalice su jornada laboral, cada funcionario(a) deberá poner el dedo enrolado sobre el lector de la huella digital de forma plana y mantenerlo quieto por 5 segundos.

a) Si la marca ha sido exitosa, cambiará el lector de color rojo a color verde, además escuchará un sonido "bip" y en la pantalla digital aparece el mensaje "Waitplease".

b) Si ocurre un problema con su marca, leerá el mensaje "UnknownCode", seguida con 3 bip y el lector mantendrá su color rojo. El error de la lectura puede deberse a los siguientes

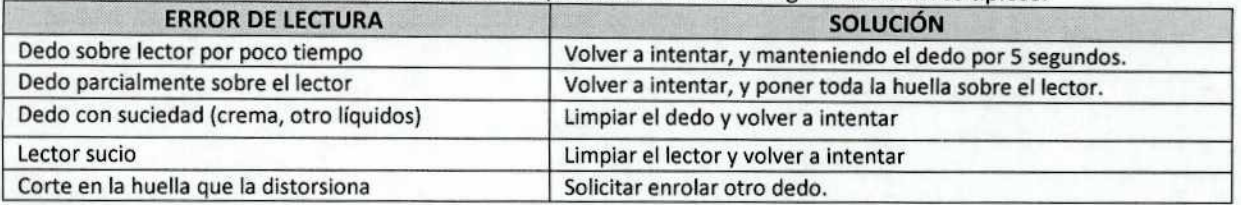

Si persisten los errores o dificultades para registrar su ingreso o salida, deberá avisar de inmediato a la Sección de Gestión de Persona para regularizar y tomar las medidas del caso.

2) PANTALLA DIGITAL: Aparece información básica sobre el registro de control horario. Por defecto, aparece la hora actual del reloj, la cual será la misma que se reflejará como ingreso/salida del/la funcionario/a cuando se registre. También aparece el estado en que se encuentra el reloj, los cuales son:

**" ->ENTRADA" :** Por defecto, comprende el horario desde las 00:00 am a 13:30 pm.

**" ->SALIDA" :** Por defecto, comprende el horario desde las 13:31 pm a 23:59 pm.

3) BOTÓN DE INGRESO/SALIDA DIFERIDO: El funcionario que deba registrar su ingreso/salida discrecionalmente según sea su necesidad horaria deberá presionar en el reloj control:

- IN para señalar su ingreso
- OUT para señalar su salida.

Podrá ver que, al presionar el botón (según corresponda) en la pantalla digital cambiará el estado, según su requerimiento. Esto se utiliza para marcar "SALIDA" después de las 00:00 horas (OUT) y "ENTRADA" después de las 13:30 horas (IN).

### V.- PROCEDIMIENTOS:

# 1) ENROLAMIENTO

a) Todo funcionario/a, al ingresar al servicio, deberá ser enrolado en el reloj biométrico

b) En caso que no esté enrolado, tanto el contratado como la Jefatura Directa deberá dar aviso a Gestión de Personas del Departamento de Recursos Humanos, para poder coordinar y realizar la actividad.

c) El registro de la huella dactilar será en un sólo dedo del/la funcionario/a. Dicha marca verifica una serie de puntos característicos de su huella y se asocia al RUT.

d) En caso que la huella registrada presente problemas constantes, el/la funcionario/a deberá dar aviso a Gestión de Personas para realizar el enrolamiento de la huella dactilar de otro de sus dedos.

2) REGISTRAR INGRESO Y SALIDA DE LA JORNADA LABORAL

a) Todo funcionario/a, al iniciar y finalizar su jornada laboral, utilizará el reloj biométrico para registrar su hora de ingreso/salida.

b) Para el registro, deberá poner su dedo enrolado unos 5 segundos sobre el lector biométrico del reloj, verificando la correcta marcación (ver punto IV .Reloj Biométrico).

c) Tratándose de actividades en terreno y que no considere asistir a la oficina, el cumplimento horario estará reflejado mediante el cometido del/la funcionario/a. En el caso que el/la funcionario/a se encontrara en las dependencias, deberá registrar su salida al momento de dirigirse a la actividad, siempre y cuando no vaya a regresar a la institución una vez terminado el acto o cometido.

d) Para los casos en que las autoridades Superiores del CNCA indiquen el retiro anticipado del personal, ya sea por acontecimientos de la naturaleza, disturbios en la vía pública, u otros de similar naturaleza, el personal debe registrar su salida en el reloj control a la hora en que se retire.

# 3) LAS OMISIONES

a) Todo funcionario/a deberá registrar siempre su jornada de trabajo mediante el Sistema de Control de Asistencia, en conformidad con el punto anterior.

b) En consecuencia, las omisiones corresponde a una ausencia de registro en la entrada y/o salida de la jornada de trabajo, la cual debe ser regularizada.

c) En el caso que la omisión fuera por error en la marca u olvido por parte del funcionario, este deberá:

Paso. 1º Debe ingresar a intranet y seleccionar el módulo de recursos humanos o digitar en el navegador de internet http://10.215.10.35/rrhh/.

- Paso. 2º Ingresar usuario y contraseña
- Paso. 3º Seguir la siguiente ruta: > Inicio > Información Personal > Solicitudes > Formulario de Solicitud de Justificación Horaria
- Paso. 4º Señalar la fecha que justifica, el momento (ingreso o salida)
- Paso. 5º Señalar el motivo de la omisión.
- Paso. 6º Enviar a la jefatura correspondiente (titular o subrogante)
- Paso. 7º La jefatura evalúa el aprobar o rechazar la solicitud.

### 4) EN CASO DE CORTE DE LUZ

a) En caso de corte de luz el sistema tiene una autonomía de 2 horas aproximadamente, no obstante, estará en modo de ahorro de energía por lo que para activarlo deberá apretar la tecla ON y el reloj se encenderá para que el/la funcionario/a marque su ingreso o salida.

b) Para los casos fortuitos, ya sean por cortes de la luz o problemas en el sistema, se podrá utilizar la "Planilla de Control de Jornada", la cual pondrá a disposición de los funcionarios la Sección de Gestión de Personas, la cual se utilizará solo mientras dure la contingencia.

5) SOLICITAR HORARIO DIFERIDO DE INGRESO

a) Existe la posibilidad de modificar el horario de ingreso y salida que permite al/a funcionario/a solicitar fundadamente adelantar o postergar el horario de ingreso hasta en una hora diaria, resguardando en todo caso el cumplimiento de las **44** horas semanales.

b) La jefatura directa evaluará la solicitud, debiendo siempre observar los principios de responsabilidad, eficiencia, eficacia, coordinación, control y probidad, teniendo siempre en especial consideración el correcto cumplimiento de la función que corresponde desarrollar en razón del buen servicio.

c) Para la realización de la resolución que apruebe el horario diferido, deberán enviar al Departamento de Recursos los siguientes documentos:

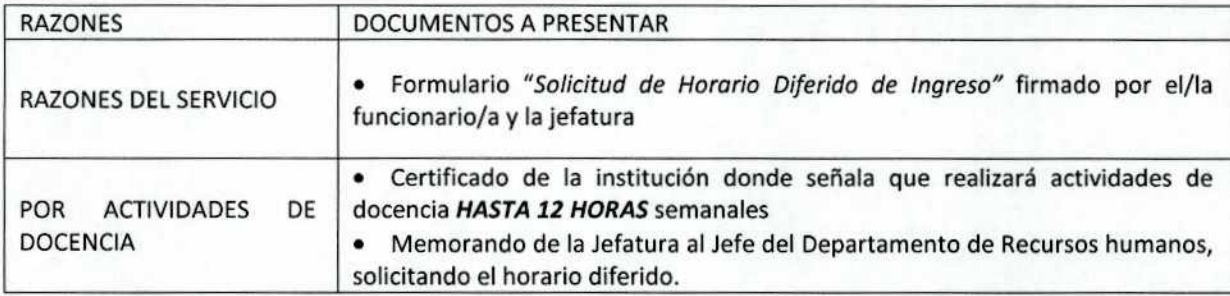

d) Cualquier horario diferido que fuera aprobado, tendrá una vigencia máxima hasta **el 31 de diciembre del año en curso** y renovado el siguiente año, según corresponda, debiendo el funcionario (a), presentar nueva solicitud.

6) SOLICITAR HORARIO PARA DERECHO A DAR ALIMENTACIÓN DE HIJO MENOR DE 2 AÑOS

a) Las funcionarias tienen derecho a disponer, a lo menos, de una hora al día para dar alimento por cada uno de sus hijos/as menores de dos años, derecho que puede ejercerse de alguna de las siguientes formas:

• En cualquier momento dentro de la jornada de trabajo.

• Dividiéndolo, a solicitud de la interesada, en dos porciones.

• Postergándolo o adelantando en media hora, o en una hora el inicio o término de la jornada de trabajo.

b) Las funcionarias deberán presentar la **"Solicitud Derecho a Dar Alimentación"** al Jefe del Departamento de Recursos Humanos para el registro de su horario en el reloj control, previamente validada o aprobada por su Jefatura directa, la cual se encontrará permanentemente disponible en la intranet institucional.

c) Cualquier horario diferido que fuera aprobado, tendrá una vigencia máxima hasta **el 31 de diciembre del año en curso** y renovado el siguiente año, según corresponda, debiendo el funcionario (a), presentar nueva solicitud.

### 7) ATRASOS O SALIDAS ANTICIPADAS.

a) Al iniciar la jornada, el sistema tiene un margen de tolerancia de 10 minutos que no se registrarán como atraso siempre y cuando compense el tiempo no trabajado el mismo día. Si los 10 minutos de tolerancia son sobrepasados, es decir, después que han pasado 11 minutos desde la hora de ingreso, **se contabilizará el total del tiempo como atraso.** 

b) Al finalizar la jornada, el/a funcionario/a deberá cumplir el total de la jornada laboral, los cuales se contabilizan desde la hora de inicio regular de su jornada hasta completar la jornada diaria. En caso que se retire antes de completarla, se registrara como salida anticipada, lo que contabilizará el total del tiempo no trabajado, **incumpliendo la jornada laboral.** 

c) Si el/a funcionario/a, dentro de un mismo mes, supera los 60 minutos de atrasos o incumpla su jornada semanal por 1 hora, se procederá al descuento del tiempo no trabajado de su remuneración, es decir 1 hora. Si el total de los atrasos en el mes no supera los 60 minutos, no hay descuento de remuneraciones, pero constituye un precedente para la evaluación de desempeño. Ejemplos: si el/al funcionario/a tiene 54 minutos no se considera para descuento por atrasos, si por el contrario tiene 1 hora y 55 minutos de atraso de descuenta 1 hora.

# 8) ATRASOS O SALIDAS ANTICIPADAS JUSTIFICADAS

a) El/la funcionario/a que presenta atraso o salidas anticipadas por razones de terceros, podrá justificar a su jefatura a través del módulo web. siguiendo los siguientes paso:

- Paso. 19 Debe ingresar a intranet y seleccionar el módulo de recursos humanos o digitar en el navegador de internet http://10.215.10.35/rrhh/.
- Paso. 2º Ingresar usuario y contraseña Paso. 3º Seguir la siguiente ruta: > Inicio > Información Personal > Solicitudes > Formulario de Solicitud de Justificación **Horario**
- Paso. 4º Señalar la fecha que justifica, el momento (ingreso, salida)
- Paso. 59 Señalar el motivo del atraso o salida anticipada.
- Paso. 6º Enviar a la jefatura correspondiente (titular o subrogante)
- Paso. 79 La jefatura evalúa el aprobar o rechazar la solicitud. En el caso que apruebe, no se contabiliza como atraso

IMPORTANTE: La aprobación de la justificación es discrecional de la jefatura directa. Se sugiere aprobar, según el mérito del atraso, cuando sean menores o iguales a 30 minutos y los cuales no sean reiterados.

Para todos los efectos que corresponda, considérese la presente Justificación horaria, como margen de tolerancia horaria -aplicada en cada caso particular- cuyo control, revisión y aprobación deberá ser realizado por la Jefatura Directa del peticionario. En atención a lo anterior, el trabajador que le fuera autorizada la presente prerrogativa, deberá extender su jornada laboral el mismo día, en tantos minutos como le fueran justificado su retraso.

## 9) INASISTENCIA JUSTIFICADA

a) Sólo se puede ausentar de su jornada laboral por motivos justificados señalados en la normativa vigente, es decir, licencias médicas debidamente tramitadas, permisos administrativos con o sin goce de remuneraciones; uso de horas compensatorias; feriado legal; y caso fortuito o fuerza mayor que debe ponderar el jefe/a del servicio.

b) En el caso de los permisos de los Art. 109 y 110 del DFL N°29 que fija texto refundido, coordinado y sistematizado de la Ley N°18.834, sobre Estatuto Administrativo, el/la funcionario(a) debe solicitar los permisos, correspondiendo a la autoridad discrecionalmente concederlos o denegarlos.

c) El/la funcionario/a, debe consultar si es discrecionalmente concederlos o denegarlos. El/a funcionario/a, debe consultar si el permiso le ha sido concedido antes de hacer uso del mismo. Si se ausenta y el permiso ha sido denegado, se configura una inasistencia que obliga a practicar las deducciones salariales correspondientes. Por lo anterior, los/as funcionarios/as a solicitar permiso, deberán ser comunicados a la jefatura directa de forma oportuna.

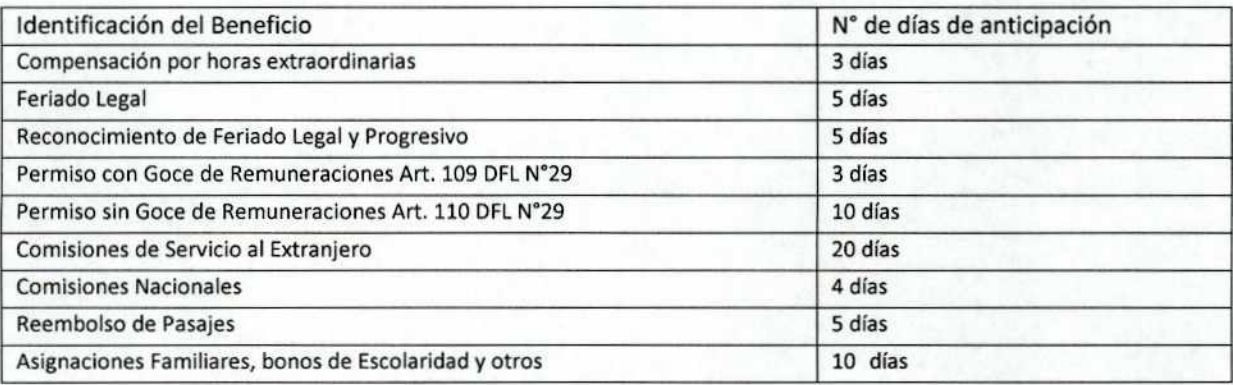

d) En el caso de **LICENCIAS MÉDICAS,** el solicitante deberá hacer despachar el documento al Departamento de Recursos Humanos, antes del 3º día en que le fue concedida. Este acto puede hacerlo por sí mismo o por terceros. Los días con licencias, no se contabilizan como inasistencia.

e) En el caso de **HORAS A COMPENSAR** el solicitante deberá realizar los siguientes pasos:

- Paso. 19 Debe ingresar a intranet y seleccionar el módulo de recursos humanos o digitar en el navegador de internet http://10.215.10.35/rrhh/.
- Paso. 2º Ingresar usuario y contraseña
- Paso. 3º Seguir la siguiente ruta: > Inicio > Información Personal > Solicitudes > Formulario de Solicitud de uso de Horas a Compensar
- Paso. 42 Señalar la fecha que solicita, y el tiempo (horas o días). Cuando sean días completos, el permiso debe solicitarse por 1 día, no por horas (9 u 8 según corresponda).
- Paso. 5º Enviar a la jefatura correspondiente (título o subrogante)
- Paso. 6º La jefatura evalúa, según los antecedentes, el aprobar o rechazar la solicitud. En el caso que apruebe, no se contabiliza como inasistencia.

f) En el caso de **PERMISO ADMINISTRATIVO** el solicitante deberá realizar los siguientes pasos:

- Paso. 1º Debe ingresar a intranet y seleccionar el módulo de recursos humanos o digitar en el navegador de internet http://10.215.10.35/rrhh/.
- Paso. 2º Ingresar usuario y contraseña
- Paso. 3º Seguir la siguiente ruta: Inicio > Información Personal > Solicitudes > Solicitud Permisos Administrativos<br>Paso. 4º Señalar la fecha que solicita, y el tiempo (Media mañana, media tarde o días) y las Razones del P
	- Señalar la fecha que solicita, y el tiempo (Media mañana, media tarde o días) y las Razones del Permiso.
- Paso. 59 Enviar a la jefatura correspondiente (título o subrogante)
- Paso. 6º La jefatura evalúa, según los antecedentes, el aprobar o rechazar la solicitud. En el caso que apruebe, no se contabiliza como inasistencia.

### g) En el caso de **SOLICITUD DE FERIADO LEGAL el solicitante deberá** realizar los siguientes pasos:

- Paso. 12 Debe ingresar a intranet y seleccionar el módulo de recursos humanos o digitar en el navegador de internet http://10.215.10.35/rrhh/.
- Paso. 2º Ingresar usuario y contraseña
- Paso. 3º Seguir la siguiente ruta: Inicio > Información Personal > Solicitudes > Formulario de Solicitud de Feriados
- Paso. 4º Señalar la fecha que comienza el feriado hasta el día que termina.
- Paso. 5º Enviar a la jefatura correspondiente (título o subrogante)
- Paso. 6º La jefatura evalúa, según los antecedentes, el aprobar o rechazar la solicitud. En el caso que apruebe, no se contabiliza como inasistencia.

h) Ante los imprevistos, que impidan avisar la ausencia con anticipación, el/a funcionario/a debe dar aviso o llamar al Jefe/a directo/a el mismo día de la ausencia, el/a jefe/a dentro de sus facultades, ponderará la gravedad de las razones y procederá a cursar la autorización correspondiente, si esta así lo amerita. Una vez que el/a funcionario/a se reintegre a su puesto de trabajo, deberá regularizar el permiso, para realizar el acto administrativo correspondiente y dejar la constancia en el control horario.

i) Se recuerda que **las ausencias que no tengan debida justificación** en los términos indicados anteriormente, **serán descontadas de la remuneración del mes** subsiguiente y además, podrá tener sanciones administrativas (Art. 72 Ley 18.834).

### 10) INASISTENCIA E INFORME DE CONTROL DE JORNADA

a) Se dispone que los atrasos, inasistencias, omisiones e incumpliendo de jornada **que no se encuentren debidamente justificados,** serán informados durante los 10 primeros días del mes siguiente a las jefaturas de departamento. Estos tendrán plazo de tres días hábiles para revisar la asistencia de los trabajadores de su dependencia y justificar o no, según sea el caso particular. En caso de silencio de la jefatura directa, se estimará como aprobación del descuento funcionario. (Art. 72 ley 18.834), por lo que se solicita a las jefaturas correspondientes, tramitar en forma anticipada y oportuna las solicitudes de beneficios administrativos.

b) Los atrasos reiterados, salidas anticipadas, omisiones u otra causal que genere incumplimiento de la jornada laboral sin causa justificada, serán evaluados en su mérito por la jefatura correspondiente con el Departamento jurídico, pudiendo recibir sanción administrativa, previa investigación sumaria.

c) La inasistencia injustificada a partir del tercer día puede ser causal de destitución, previa investigación sumaria como lo establece el Art.125 letra a del estatuto Administrativo (contrata y planta) o termino anticipado de contrato por incumplimiento de sus obligaciones (honorario).

### 11) DE LOS TRABAJOS EXTRAORDINARIOS

a) Los trabajos extraordinarios a realizar deben contar con la correspondiente autorización (Art. 66 Ley 18.834) de trabajo extraordinario, hecha por la jefatura de Departamento que corresponda y enviada a través de memorándum a Subdirección Nacional con la regencia "Solicitud de horas extras" y deberá contener:

- el mes de programación
- el/los nombre/s completo de los/as Funcionarios/as y RUT correspondiente
- Calidad jurídica y grado
- Si se programara a compensar o a pago.
- El tipo de horas a programar, al 25% o al 50%, según corresponda.
- El detalle del día y el trabajo extraordinario a realizar.

b) Se recuerda a todos que los trabajos extraordinarios deben ser programados con anticipación a su realización. Cuando se produzca una emergencia que obligue al funcionario (a) a realizar trabajos extraordinarios sin programación previa, por situaciones emergentes, se podrá enviar un memorándum con la referencia "Complementa solicitud de horas extras" señalando los datos solicitados tal como en el punto anterior.

c) Para los trabajos que deban realizarse impostergablemente durante los días sábado, domingo o festivos, el/a funcionario/a debe tener en cuenta lo siguiente:

Deberá informar al Departamento de Administración General, al encargado de la Administración del Edificio la necesidad de que el/a funcionario/a identificado trabaje durante el o los días indicados. Con dicha solicitud se procederá a autorizar el ingreso al edificio institucional.

El Departamento de Administración General sólo autorizará ingreso de personal al edificio institucional en días no hábiles, a quienes cuenten con la solicitud firmada por su jefe.

d) De acuerdo a todo lo instruido anteriormente, para realizar un trabajo extraordinario el/a funcionario/a debe contar con:

- La autorización de horas extras realizada, aprobada por el Subdirector Nacional.
- Registro de su entrada y salida.
- e) Este procedimiento permite tener el debido respaldo en caso de accidentes de trayecto o de trabajo, no solo cuando se encuentre en cometido funcionario o en comisión de servicio.

f) En caso de que el trabajo extraordinario se encuentre en el marco de un cometido funcionario, tiene derecho a horas extraordinarias lo cual debe ser señalado en la solicitud de cometido y en el informe de este.

ARTICULO SEGUNDO: Derogase a contar de esta fecha el oficio circular 861 del 05 de noviembre 2009 del Consejo Nacional de la Cultura y las Artes.

ARTICULO TERCERO: Rija las presentes instrucciones de manera supletoria, en todas aquellas Direcciones Regionales del Consejo Nacional de la Cultura y las Artes, que no tengan un procedimiento de cumplimiento de Jornada Laboral, y su cumplimiento deberá ser observado internamente por el Director Regional.

ARTICULO CUARTO: Una vez tramitada, publíquese la presente resolución en el portal web de Gobierno Transparente del Consejo Nacional de la Cultura y las Artes, por la Secretaría Administrativa y Documental, en la categoría "Marco Normativo", a objeto de dar cumplimiento con lo preceptuado en el artículo 7° de la ley 20.285 sobre acceso a la información pública y en el artículo 51 de su reglamento.

# ANÓTESE

**GONSEJO NACIONAL MINIS-ÍRO IDEM?** LUCIANG CRUZ-COKE CARVALLO **TURAMINISTRO PRESIDENTE** 

**CONSEJO** NACIONAL DE LA CULTURA Y LAS ARTES

### DISTRIBUCIÓN

- Gabinete de Ministro Presidente, CNCA
- Gabinete Subdirección Nacional, CNCA
- Jefe Departamento De Fomento De Las Artes Y Las Industrias Creativas, CNCA
- Jefe Departamento De Ciudadanía Y Cultura, CNCA
- Jefe Depto. Jurídico, CNCA
- Jefe Departamento De Administración General, CNCA
- Jefe Departamento De Recursos Humanos, CNCA
- Jede Departamento Planificación Y Presupuesto, CNCA
- Jefe Unidad de Auditoria Interna, CNCA
- Secretaria Administrativa y Documental, CNCA
- Jefa Departamento De Comunicaciones, CNCA
- Jefe Departamento de Estudios e Investigación Cultural, CNCA
- Jefe Departamento Jurídico, CNCA
- Dirección Regional Antofagasta
- Dirección Regional Araucanía
- Dirección Regional Arica Parinacota
- Dirección Regional Atacama
- Dirección Regional Aysén
- Dirección Regional Bio Bio
- Dirección Regional Coquimbo
- Dirección Regional De Atacama
- Dirección Regional De Coquimbo
- Dirección Regional De Los lagos
- Dirección Regional De Tarapacá
- Dirección Regional Los Lagos
- Dirección Regional Los Ríos
- Dirección Regional Magallanes
- Dirección Regional Maule
- Dirección Regional Metropolitana Dirección Regional O Higgins
- Dirección Regional Tarapacá
- Dirección Regional Valparaíso